# *NatQuery*  **Version 6.x Release Notes**

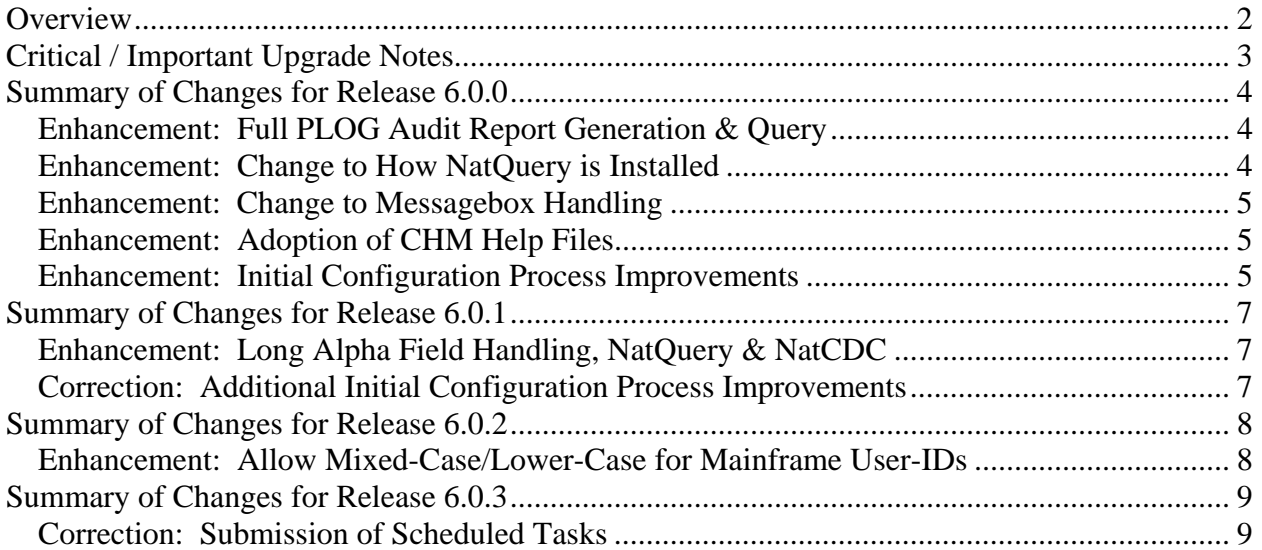

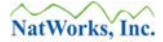

# **Overview**

The purpose of this document is to inform the user of NatQuery as to the corrections, new features, and enhancements that comprise the latest release of this software.

This document only contains the Enhancements and Corrections which have occurred in the 6.0.x releases of NatQuery.

Release notes for previous versions are available by request – please contact NatWorks at info@www-natworks-inc.com.

# **Critical / Important Upgrade Notes**

If you are currently running any version of NatQuery prior to 5.3.0 and wish to upgrade from that version to any higher version – then it is not possible to achieve an upgrade using the Automatic Update feature of NatQuery.

This is due to the fact that with the release of NatQuery 5.3.0, NatWorks changed the method through which NatQuery supports FTP. That change requires a full installation of a version of NatQuery that is greater than 5.3.0 so that the correct supporting software can be installed on the target machine.

If you have already installed a version of NatQuery that is higher than 5.3.0, you should be able to use the Automatic Update feature of NatQuery without issue.

NatQuery 6.0.0 was released on March  $27<sup>th</sup>$ , 2015 and contains the following Corrections and Enhancements.

## **Enhancement: Full PLOG Audit Report Generation & Query**

When NatWorks delivered the ability to process ADABAS PLOGS in order to enable the delivery of Change Data Capture (CDC) for Data Mart and Data Warehousing efforts, the stage was set for the next evolution of NatWorks products - with this evolution being the enhancement of NatQuery so that once a PLOG process had been run, NatQuery could be used to both extract data from the resulting file, in addition to enabling full transaction auditing and query.

Essentially, NatQuery was enhanced so that if the Logical Record Handling option of NatCDC generation was set to "All" (meaning that a NatCDC process would deliver all Before and After images found in a PLOG for a specific file without attempting to produce a "delta"), NatQuery could then be used to generate an Audit Report which examined all fields and all transactions to deliver several Summary Reports. Additionally, NatQuery could be used to query for specific transactions against specific records, or to query when one or more fields changed based on User Provided specifications.

This enhancement was NOT delivered as a separate add-on product, but is instead "built-into" NatQuery, such that when a customer buys both a NatQuery license and a NatCDC license; this functionality is now available to them.

Detailed information on how to use this new function of NatQuery/NatCDC can be found in the document called "*Auditing ADABAS Protection Logs with NatQuery.pdf*", which can be found in the NatQuery installation directory. Depending upon the architecture of the machine (I.E. 32 bit or 64-bit), this directory will either be "C:\Program Files\NatQuery\" (for 32-bit machines) or "C:\Program Files (x86)\NatQuery\" for 64-bit machines.

## **Enhancement: Change to How NatQuery is Installed**

In previous versions of NatQuery, NatQuery defaulted to being installed into a directory called "NatQuery" under the Windows "Program Files" directory, which was usually found at "C:\Program Files\NatQuery\".

In taking this approach, it was NatWorks design to keep NatQuery and all of its related files together in one place, so previous versions of NatQuery took the approach that files that would be created through the use of NatQuery would be written back to the "C:\Program Files\NatQuery" directory or a sub-directory under that directory - thereby allowing all files related to NatQuery to be stored under a single Directory.

With the advent of Windows 7, Windows 8 and then Windows 8.1 however, issues developed with this approach, as the default Windows security policy for these directories was to restrict access to Read-Only.

NatWorks therefore changed how NatQuery was installed, so that the NatQuery executable and related installation files get installed by default into "C:\Program Files\NatQuery" or "C:\Program Files (x86)\NatQuery", but the installation then creates a directory called NatQuery in the "user profile" directory, which is typically found at "C:\Users\*user-id*\NatQuery\" where "*user-id*" is the User ID for the windows user.

By adopting this approach, default windows security settings were adopted, with the user having full Read, Write and Delete access to their "user profile" directory.

#### **Enhancement: Change to Messagebox Handling**

In porting NatQuery from XP to Windows 7, Windows 8 and Windows 8.1, it was noticed that the formatting of a significant number of NatQuery message boxes was not always displayed correctly, meaning that in some cases a paragraph of text would not "word wrap" as expected.

This situation has been addressed with the release of NatQuery 6.0.0.

#### **Enhancement: Adoption of CHM Help Files**

In previous versions of NatQuery, the Help system was based on the initial version of Windows Help files, or files that have an extension of "\*.HLP".

Subsequent to the introduction of NatQuery 6.0.0, Microsoft changed the manner that they handled Windows Help, and dropped support for "\*.HLP" files in favor of "\*.CHM" files with "CHM" standing for Microsoft Compiled HTML Help.

With the release of NatQuery 6.0.0, NatQuery now supports "\*.CHM" Help Text, which is the new accepted Help Text standard for Windows operating systems.

#### **Enhancement: Initial Configuration Process Improvements**

When an installation of NatQuery occurs for the first time, it was discovered that several minor issues existed both in the text of the NatQuery Installation & Configuration Manual, as well as the NatQuery code itself - for example certain fields were not properly labeled.

An updated version of the "NatQuery Installation and Configuration Manual.pdf" is now available and can be found in the NatQuery installation directory. Depending upon the architecture of the machine (I.E. 32-bit or 64-bit), this directory will either be "C:\Program Files\NatQuery\" (for 32-bit machines) or "C:\Program Files (x86)\NatQuery\" for 64-bit machines.

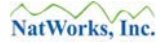

This situation has been corrected with the release of NatQuery 6.0.0.

NatQuery 6.0.1 was released on December 2nd, 2015 and contains the following Corrections and Enhancements.

## **Enhancement: Long Alpha Field Handling, NatQuery & NatCDC**

For a number of years now, both NATURAL and ADABAS have supported the creation and handling of fields that were longer than the previous maximum length of 253.

With the release of NatQuery version 6.0.1, NatQuery now supports the extraction of such fields, and additionally supports the generation of NATCDC/NATCDCSP objects that will allow a CDC process to also properly handle these fields.

#### **Correction: Additional Initial Configuration Process Improvements**

With the release of NatQuery version 6.0.0, a number of issues were identified with the initial configuration of NatQuery.

With the release of NatQuery 6.0.1, this effort was continued so that configuration is more straight-forward and hopefully, clearer to the installer.

NatQuery 6.0.2 was released on September 26th, 2016 and contains the following Corrections and Enhancements.

## **Enhancement: Allow Mixed-Case/Lower-Case for Mainframe User-IDs**

In previous version of NatQuery, the User Information function only allowed for Mainframe User Ids to be entered as all upper-case.

At the request of a customer, this has been changed to allow for the administrative creation of User Configuration records that have mixed-case or all lower-case User-Ids. User-Ids can now be all upper-case, all lower-case or a mix of upper and lower case.

With a User Configuration record established administratively, users can now enter their appropriate User-Ids that will then be matched against the administratively defined User accounts.

NatQuery 6.0.3 was released on September 27th, 2016 and contains the following Corrections and Enhancements.

## **Correction: Submission of Scheduled Tasks**

With the release of NatQuery 6.0.0, the location of where NatQuery stored internal and external files was changed in order to avoid permission issues. Essentially, instead of writing NatQuerycreated files back to installation directory or a sub-directory of the installation directory, a NatQuery directory created under the User's Profile directory was utilized.

When NatQuery is told to run a Scheduled Task, at the appointed time the Windows Task Scheduler would call a NatWorks-provided program called NQSubmit.exe which would actually perform the submission of the NatQuery-generated extract against the remote Natural / ADABAS Server.

In order to be successful with that submission however, NQSubmit.exe had to be cognizant of the new use of the User's Profile directory instead of the application's installation directory, and this change was not initially implemented with the release of NatQuery 6.0.0. This caused NatQuery-created scheduled task to have the appearance of being run, but the task was never actually submitted.

This issue has been corrected with the release of NatQuery version 6.0.3, which install a new version of NQSubmit.exe (version 1.0.3), which will properly handle the scheduled submission.